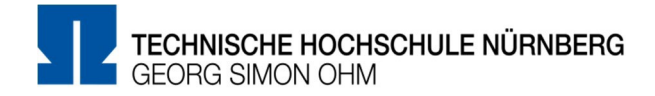

# Handreichung für Präsenzprüfungen am PC

# Inhalt

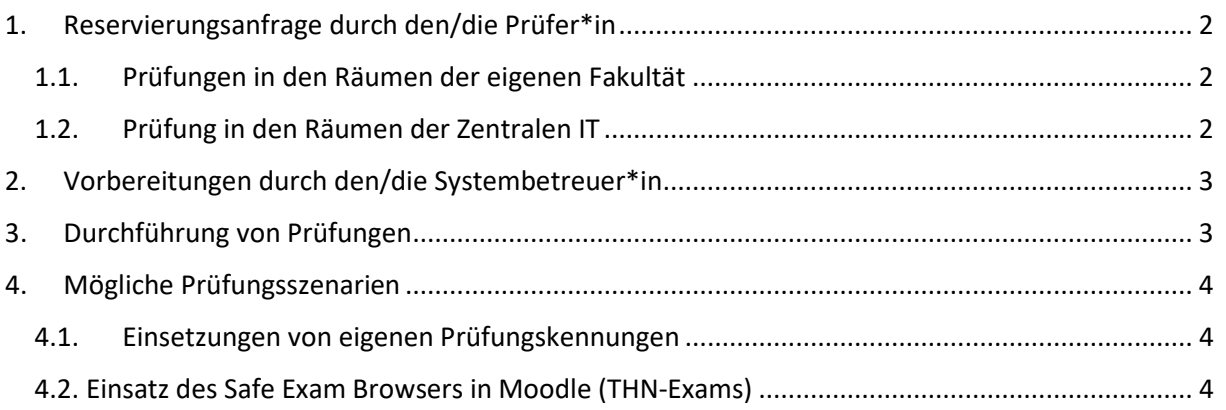

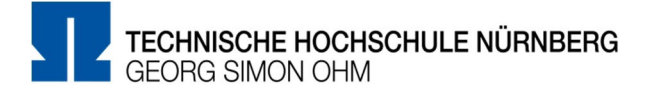

## Handreichung für Präsenzprüfungen am PC

Eine Präsenzprüfung am PC findet in Anwesenheit der Studierenden in den PC-Laboren der Hochschule statt. Sinnvoll ist diese Prüfungsform bei Prüfungen, die in bestimmten Anwendungen durchzuführen sind, beispielsweise Grafik- oder Office-Anwendungen oder für Moodle-Prüfungen in THN-Exams. In diesen Prüfungsszenarien dienen die Computerprogramme als reiner "Stiftersatz" und es kommen keine zusätzlichen Funktionen zum Einsatz.

Folgende Schritte sind für die Durchführung einer Präsenzprüfung am PC in den PC-Laboren der Hochschule notwendig:

Alle Prüfungen können je nach Verfügbarkeit in den fakultätseigenen PC-Räumen (Variante 1.1.) oder in den PC-Laboren der Zentralen IT (Variante 1.2.) durchgeführt werden.

### <span id="page-1-0"></span>1. Reservierungsanfrage durch den/die Prüfer\*in

Für den gewünschten Termin und Raum muss zuerst eine Reservierungsanfrage gestellt werden.

#### <span id="page-1-1"></span>1.1. Prüfungen in den Räumen der eigenen Fakultät

Für Anfragen in der eigenen Fakultät kann direkt bei dem/der Systembetreuer\*in angefragt werden.

#### <span id="page-1-2"></span>1.2. Prüfung in den Räumen der Zentralen IT

Bei Anfragen an die Zentrale IT nutzen Sie bitte das Self Service Portal [\(https://self](https://self-service.ohmportal.de/)[service.ohmportal.de/\)](https://self-service.ohmportal.de/) und beachten Sie die aktuelle Hard- und Softwareausstattung der PC-Räume

(https://intern.ohmportal.de/fileadmin/Gelenkte\_Doks/ZE/RZ/ZIT\_2400\_VO\_Softwareausstattun g\_Labore\_public.pdf).

Die PC-Labore der Zentralen IT stehen ab 8 Uhr zur Verfügung.

Eine Prüfung kann dabei auch in mehreren Räumen stattfinden, solange die Chancengleichheit für den jeweiligen Prüfungsvorgang gewahrt bleibt, d.h. die PC-Labore müssen im Wesentlichen die gleiche technische Ausstattung haben.

Für die Reservierung ist ein Vorlauf von mindestens vier Wochen nötig. Folgende Angaben sind dabei wichtig:

- Prüfungszeitpunkt (Beginn und Ende, planen Sie genügend Puffer ein)
- Anzahl der Studierenden pro Raum (möglich sind max. Anzahl der PCs in dem jeweiligen Raum minus ein Reserve-PC)
- Software, die bei der Prüfung genutzt werden soll
- Geplantes Prüfungsszenario (4.1. oder 4.2)

Tipps:

- Eigene Hardware kann von den Studierenden nicht genutzt werden, es sei denn, sie dient dem Nachteilsausgleich und wurde zuvor beim Prüfungsausschuss beantragt und genehmigt (z.B. bei Sehbehinderung entsprechender Bildschirm).
- Wir empfehlen dem/der Prüfer\*in, sich im Vorfeld ein Bild über die gebuchten PC-Labore vor Ort zu machen.
- Dringende Empfehlung: Eine Probeprüfung im PC-Labor wird empfohlen, damit sich die Studierenden ein Bild von den Gegebenheiten machen können und ein Gefühl dafür bekommen, wie eine Präsenzprüfung am PC abläuft. Auch haben sie hier die Möglichkeit, ihre Anmeldedaten für z. B. Moodle (THN-Exams) zu kontrollieren (und nicht erst bei der realen Prüfung).

### <span id="page-2-0"></span>2. Vorbereitungen durch den/die Systembetreuer\*in

Der/die entsprechende Systembetreuer\*in stellt sicher, dass die im Raum befindliche Hardware funktioniert, ggf. ist eine Sicht-/Funktionsprüfung vor Beginn der Präsenzprüfung durch den/die Systembetreuer\*in durchzuführen. Im Bedarfsfall stellt der/die Systembetreuer\*in nach Verfügbarkeit einen Ersatz bereit.

- In den Fakultäten ist der/die Systembetreuer\*in vor Ort zuständig.
- In der Zentralen IT ist der IT Service Desk im Raum KI.003 zuständig bzw. über die Tel-Nr. 5880- 4848 erreichbar.

Der/die jeweilige Systembetreuer\*in ist dafür zuständig, am Vorabend einen entsprechenden Türaushang zu machen, der die Prüfung ankündigt. Somit ist gewährleistet, dass der Raum nicht anderweitig genutzt wird und Störungen durch weitere Studierende/Nicht-Prüflinge verhindert werden.

### <span id="page-2-1"></span>3. Durchführung von Prüfungen

Erfahrungswerte zeigen, dass es sinnvoll ist, wenn der/die Prüfer\*in ca. eine Stunde vor Prüfungsbeginn anwesend ist. Auch bei dieser Prüfungsform muss der/die Prüfer\*in eine Aufsichtsperson bereitstellen.

Wenn möglich, sollten zwei Aufsichtspersonen pro PC-Labor vor Ort sein, um eine umfassende Aufsicht zu gewährleisten (eine Person vorne am Lehrenden-PC, eine Person in der hintersten Reihe). Ist nur eine Aufsichtsperson möglich, sollte diese ihren Platz in der hintersten PC-Reihe einnehmen, um einen besseren Überblick zu erhalten.

Falls eine Prüfung über mehrere Räume aufgeteilt wird, ist die Aufsicht in allen Räumen aus Gründen der Chancengleichheit gleich zu organisieren.

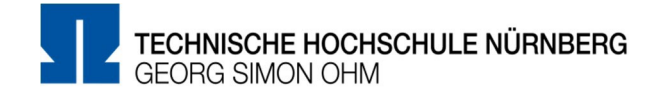

### <span id="page-3-1"></span><span id="page-3-0"></span>4. Mögliche Prüfungsszenarien

#### 4.1. Einsetzungen von eigenen Prüfungskennungen

Die Zentrale IT kann für die gewünschte Anzahl von Studierenden eigene Prüfungskennungen generieren. Die Studierenden sind somit an den Rechnern mit dieser Prüfungskennung und nicht mit der eigenen Hochschulkennung angemeldet. Der/die Prüfer\*in meldet die Prüfungskennungen unmittelbar vor der Prüfung einzeln an den PCs an. Diese Kennung ist den Studierenden nicht bekannt.

Tipp:

• Es bietet sich an, eine weitere Person zur Unterstützung bei der Anmeldung der Prüfungskennungen an den Rechnern der PC-Labore dazu zu holen.

Falls erforderlich, muss der/die Prüfer\*in einen Nachweis darüberführen, welchem/welcher Studierend\*er welche Prüfungskennung zugewiesen wurde. Die Studierenden haben nun Zugriff auf neue Homeverzeichnisse, in denen sie ggf. Prüfungsergebnisse abspeichern können. Der/die Prüfer\*in hat ebenfalls Zugriff auf diese Homeverzeichnisse.

Der Internetzugang wird allein durch die Nutzung der Prüfungskennungen nicht verhindert. Ein Zugriff auf die eigenen Dateien (Laufwerk U, V) ist jedoch nicht möglich.

Ist der Zugriff auf die eigenen Laufwerke der Studierenden gewünscht (z. B. Nutzung von Mitschriften aus der Lehrveranstaltung), können die PC-Labor-Prüfungen auch ohne die spezielle Prüfungskennung erfolgen. Hierzu melden sich die Studierenden selbstständig mit ihren Anmeldedaten an den jeweiligen PCs an.

#### <span id="page-3-2"></span>4.2. Einsatz des Safe Exam Browsers in Moodle (THN-Exams)

Falls die Prüfung im Prüfungssystem THN-Exams stattfinden soll, können sich die Studierenden mit der eigenen Hochschulkennung am Prüfungssystem (https://exams.ohmportal.de) anmelden und dort die Prüfung durchführen. Bei Closed-Book-Prüfungen oder Prüfungen mit eingeschränkten Hilfsmitteln kann hier der Safe Exam Browser genutzt werden. Dies ist ein angepasster Webbrowser, der für Prüfungen in Moodle genutzt werden kann, um Einschränkungen am PC über vorkonfigurierte Templates einzurichten. Beim Einsatz des Safe Exam Browsers öffnet sich die Prüfung in einem Vollbild-Fenster ohne Navigationselemente. Dieses Fenster kann von den Studierenden nicht verlassen werden. Die Nutzung weiterer Anwendungen oder des Internets ist somit nicht oder nur eingeschränkt möglich. Der Zugriff auf einzelne Webseiten kann im Vorfeld erlaubt werden.

In diesem Fall ist eine Absprache mit Leko unbedingt nötig. Bitte melden Sie sich in diesem Fall bei an die leko@th-nuernberg.de mit einem Vorlauf von mindestens sechs Wochen.